# **Homograf.LSP**

Aplicación infográfica para dibujo de arquitectura sobre AutoCAD. (Testada para versiones: R14 a 2006)

Autores:

Francisco Irles Más. Ldo. Investigación y Técn. de Mercado. Ingeniero Técnico de Obras Públicas. Ramón Maestre López-Salazar. Doctor Arquitecto.

# **Introducción:**

Las páginas web de la Universidad de Alicante:

(http://publicaciones.ua.es/publica/fichael.aspx?Cod=LD0079087260) y de la Universidad Miguel Hernández:

(http://disi.umh.es/publicaciones.asp?area=im#PUBLICACIONES%20DIGITALES2006) publican de forma gratuita, la aplicación Homograf.LSP en lenguaje AutoLisp.

Después de agotar la edición del libro de los mismos autores: "Levantamiento de planos de fachadas a partir de una fotografía. Perspectivas. Homograf.1" y la siguiente versión del programa en formato CD, "Homograf 2002", los objetivos de esta publicación son: en primer lugar dar a los usuarios de Homograf la posibilidad de trabajar con versiones de AutoCAD posteriores a la 2002, y por otra parte difundir para cualquiera que lo necesite, una herramienta de gran utilidad en el dibujo informatizado, que mediante una sencilla transformación homográfica facilita la realización de levantamientos gráficos de paramentos planos así como el trazado de todo tipo de proyecciones y perspectivas de una figura plana sobre un plano.

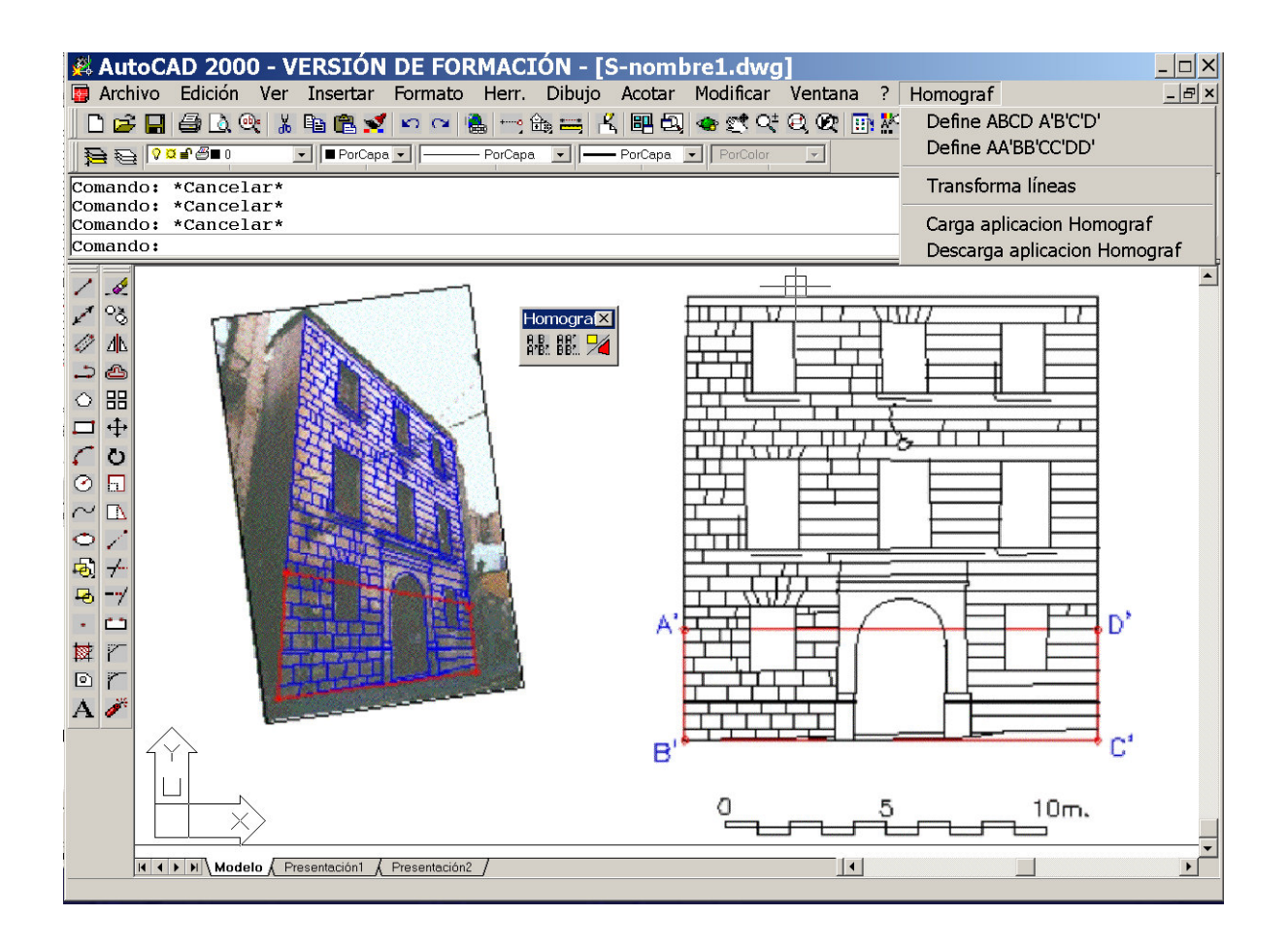

## **1. Descarga**

Con la descarga del fichero **HOMOGRAF.zip** y su descompresión obtenemos los siguientes ficheros:

Homograf.LSP: Código fuente en AutoLisp del Programa.

homograf.mnu: Código fuente de un fichero de menú que agrega un desplegable de los comandos de la aplicación así como su barra de botones.

Def4p.BMP, Def4Pg.BMP, DefPar.BMP, DefParg.BMP, Transforma.BMP y Transformag.BMP: son los bitmaps de los botones de los comandos de Homograf, en su tamaño normal y grande.

# **2. Uso de Homograf sin instalación**

Una vez realizada la descarga y la descompresión puede utilizar directamente Homograf del modo siguiente:

- 1) Inicie el programa AutoCAD
- 2) En el desplegable Herramientas pulse sobre Cargar aplicación y cargue el fichero Homograf.LSP
- 3) Ya puede utilizar los tres comandos de Homograf, tecleando: *def4p, defpar y transforma*

Si se quiere utilizar Homograf en otro dibujo de AutoCad durante la misma sesión es necesario cargar de nuevo la aplicación, es decir, esta operación debe realizarse en cada dibujo que se abra.

### **3. Instalación de Homograf (Sólo para versiones de AutoCAD anteriores a la 2006)**

En caso de querer disponer de un menú de botones y de otro desplegable con los comandos de Homograf debemos realizar los siguientes pasos:

1) Abrir con el editor de texto "bloc de notas" de Windows, el archivo homograf.mnu que hemos descomprimido y sustituir las 7 rutas que comienzan por:

"C:/Archivos de programa/Autocad 2005/SUPPORT/ ............"

por la ruta que conduce a la carpeta donde hemos descomprimido los archivos de Homograf, sin olvidar cambiar el signo contrabarra "\" que usa el sistema operativo por este otro: "/".

2) Seleccionar todo el texto del citado archivo homograf.mnu y copiar su contenido al portapapeles de Windows

3) Abrir con el mismo bloc de notas el fichero de Autocad Acad.mnu, y pegar al final el contenido del portapapeles.

4) Si queremos conservar el archivo original del programa Acad.mnu, debemos "guardar como" con otro nombre, (por ejemplo, acadhomo.mnu) al cerrar el bloc de notas.

5) Iniciar AutoCad, teclear el comando "menu" y cargar el menú acadhomo.mnu que acabamos de crear.

### **4. Uso de Homograf.LSP**

Una vez cargada la aplicación, sin o con instalación previa, para utilizar Homograf debemos abrir un fichero de dibujo de AutoCAD, situar sobre el plano XY el conjunto de entidades "línea" que queremos transformar y utilizar los tres comandos para hacer funcionar Homograf, siguiendo las solicitudes que se muestran en la ventana de texto de comandos, y que son:

# "**Def4P**"

Permite marcar de forma seguida: A B C D A´ B´ C´ D´ los cuatro pares de puntos que determinan la transformación homográfica, aplicar ésta a un conjunto de entidades "línea" y obtener el conjunto de entidades línea homográficas correspondiente.

#### AR"<br>HH "**DefPar**"

Realiza la misma función que el comando anterior, pero marcando los citados puntos por parejas: A A' B B' C C' D D'.

"**Transforma**"

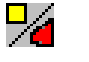

Permite, después de haber ejecutado uno de los dos comandos anteriores, realizar la última transformación homográfica determinada tantas veces como necesitemos, lo que nos puede facilitar la clasificación por capas, colores o tipos de línea, de las entidades transformadas.

© 2006 Ramón Maestre, Francisco Irles. Reservados todos los derechos que concede la Ley.

EDITA WEB:

PUBLICACIONES DE LA UNIVERSIDAD DE ALICANTE

DEPARTAMENTO DE INGENIERÍA DE SISTEMAS INDUSTRIALES UNIVERSIDAD MIGUEL HERNÁNDEZ DE ELCHE